NASA **Technical** Memorandum **104237**

# **E** User's Manual for AeroFcn: A **FORTRAN Program to Compute Aerodynamic Parameters**

ς×.

Joseph L. Conley

April 1992

 $\mathfrak{F}$ 

(NASA-TM-I04237) **USER'S** MANUAL **AeroFcn: A** FORTRAN PROGRAM **TO** COMPUTE AEROOYNAMIC PARAMETERS **(HASA)** 24 p FOR N92-32507 Unclas

G3/61 0109351

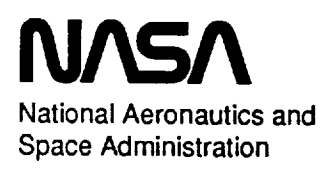

 $\mathcal{F} = \{ \mathcal{F}_\mathbf{p} \}_{\mathcal{F}_\mathbf{p}}$  $\label{eq:2.1} \frac{1}{\sqrt{2}}\int_{\mathbb{R}^3}\frac{1}{\sqrt{2}}\left(\frac{1}{\sqrt{2}}\right)^2\frac{1}{\sqrt{2}}\left(\frac{1}{\sqrt{2}}\right)^2\frac{1}{\sqrt{2}}\left(\frac{1}{\sqrt{2}}\right)^2\frac{1}{\sqrt{2}}\left(\frac{1}{\sqrt{2}}\right)^2\frac{1}{\sqrt{2}}\left(\frac{1}{\sqrt{2}}\right)^2\frac{1}{\sqrt{2}}\frac{1}{\sqrt{2}}\frac{1}{\sqrt{2}}\frac{1}{\sqrt{2}}\frac{1}{\sqrt{2}}\frac{1}{\sqrt{2}}$ 

 $\mathcal{L}^{\mathcal{A}}$  is a subset of the set of the set of the set of the set of the set of the set of the set of the set of the set of the set of the set of the set of the set of the set of the set of the set of the set of the

 $\frac{1}{\sqrt{2}}\left( \frac{1}{\sqrt{2}}\right) \left( \frac{1}{\sqrt{2}}\right) \left( \frac{1}{\sqrt{2}}\right) \left( \frac{1}{\sqrt{2}}\right) \left( \frac{1}{\sqrt{2}}\right) \left( \frac{1}{\sqrt{2}}\right) \left( \frac{1}{\sqrt{2}}\right) \left( \frac{1}{\sqrt{2}}\right) \left( \frac{1}{\sqrt{2}}\right) \left( \frac{1}{\sqrt{2}}\right) \left( \frac{1}{\sqrt{2}}\right) \left( \frac{1}{\sqrt{2}}\right) \left( \frac{1}{\sqrt{2}}\right) \left$ 

 $\label{eq:2} \frac{1}{2} \sum_{i=1}^n \frac{1}{2} \sum_{j=1}^n \frac{1}{2} \sum_{j=1}^n \frac{1}{2} \sum_{j=1}^n \frac{1}{2} \sum_{j=1}^n \frac{1}{2} \sum_{j=1}^n \frac{1}{2} \sum_{j=1}^n \frac{1}{2} \sum_{j=1}^n \frac{1}{2} \sum_{j=1}^n \frac{1}{2} \sum_{j=1}^n \frac{1}{2} \sum_{j=1}^n \frac{1}{2} \sum_{j=1}^n \frac{1}{2} \sum_{j=1}^n \frac{1}{$ 

NASA Technical Memorandum 104237

# **User's Manual for AeroFcn: A FORTRAN Program to Compute Aerodynamic Parameters**

I

**Joseph L.** Conley NASA Dryden Flight Research Facility, Edwards, California

1992

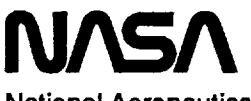

National Aeronautics **and** Space **Administration**

**Dryden Flight Research Facility Edwards, California 93523-0273**

 $\sim 10^{-1}$ 

 $\phi_{\rm c}$  and  $\phi_{\rm c}$ 

## **CONTENTS**

 $\hat{\mathcal{A}}$ 

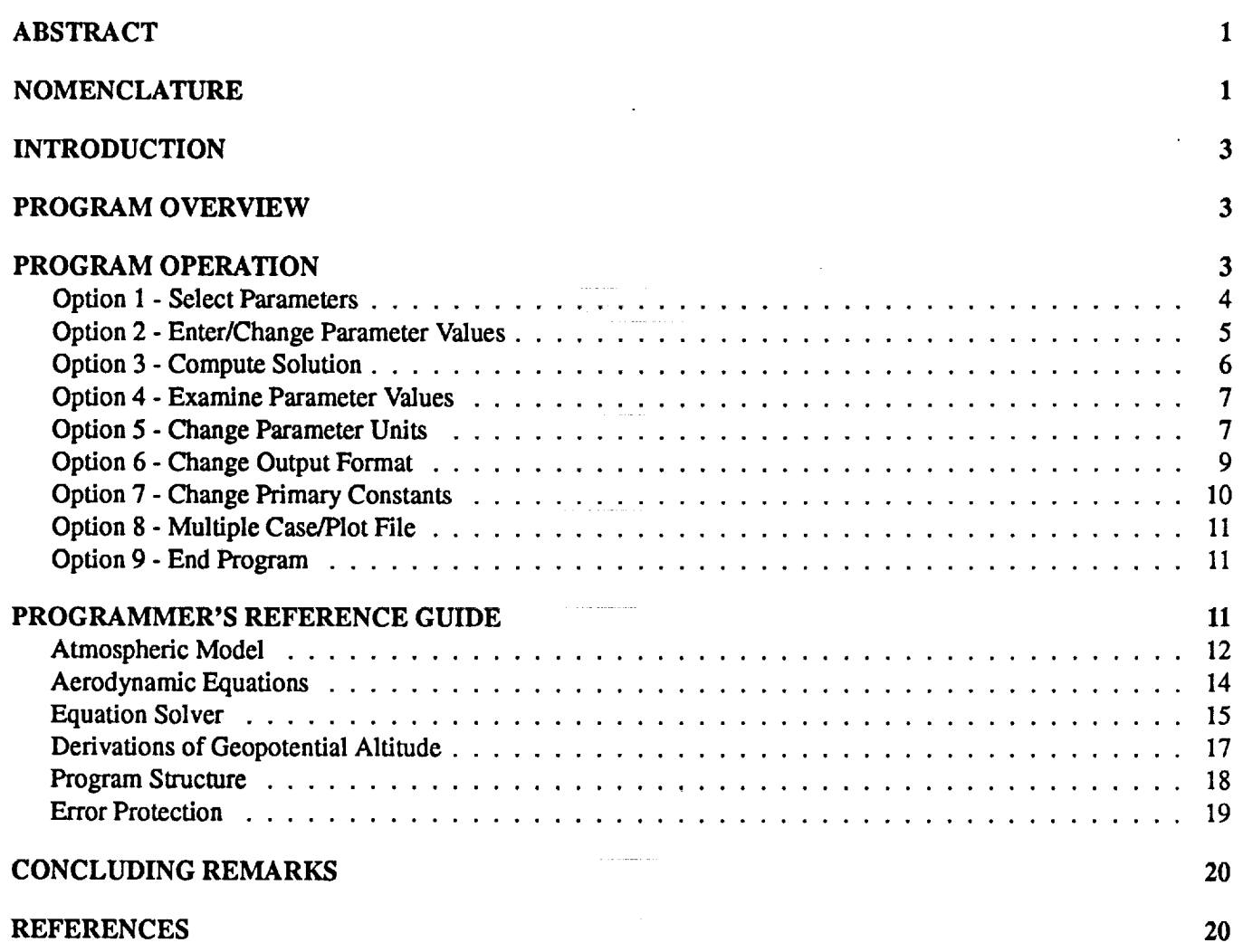

**To** obtain **a** copy of **this code, please call Joe** *Conley* **at FTS (415)** 464-3677 or **write to Joe Conley,** Ames **Research** Center, **Mail** Stop **269-4, Moffett Field,** CA **94035.**

 $\label{eq:2} \frac{1}{\sqrt{2}}\sum_{i=1}^n\frac{1}{\sqrt{2}}\sum_{i=1}^n\frac{1}{\sqrt{2}}\sum_{i=1}^n\frac{1}{\sqrt{2}}\sum_{i=1}^n\frac{1}{\sqrt{2}}\sum_{i=1}^n\frac{1}{\sqrt{2}}\sum_{i=1}^n\frac{1}{\sqrt{2}}\sum_{i=1}^n\frac{1}{\sqrt{2}}\sum_{i=1}^n\frac{1}{\sqrt{2}}\sum_{i=1}^n\frac{1}{\sqrt{2}}\sum_{i=1}^n\frac{1}{\sqrt{2}}\sum_{i=1}^n\frac{1$  $\frac{1}{2} \frac{1}{2} \frac{1}{2} \frac{1}{2} \frac{1}{2}$ k)<br>Si  $\mathcal{L}^{\text{max}}_{\text{max}}$  , where  $\mathcal{L}^{\text{max}}_{\text{max}}$  $\label{eq:2.1} \frac{1}{\sqrt{2}}\int_{\mathbb{R}^3}\frac{1}{\sqrt{2}}\left(\frac{1}{\sqrt{2}}\right)^2\frac{1}{\sqrt{2}}\left(\frac{1}{\sqrt{2}}\right)^2\frac{1}{\sqrt{2}}\left(\frac{1}{\sqrt{2}}\right)^2\frac{1}{\sqrt{2}}\left(\frac{1}{\sqrt{2}}\right)^2\frac{1}{\sqrt{2}}\left(\frac{1}{\sqrt{2}}\right)^2\frac{1}{\sqrt{2}}\frac{1}{\sqrt{2}}\frac{1}{\sqrt{2}}\frac{1}{\sqrt{2}}\frac{1}{\sqrt{2}}\frac{1}{\sqrt{2}}$  $\label{eq:2.1} \frac{1}{\sqrt{2}}\left(\frac{1}{\sqrt{2}}\right)^{2} \left(\frac{1}{\sqrt{2}}\right)^{2} \left(\frac{1}{\sqrt{2}}\right)^{2} \left(\frac{1}{\sqrt{2}}\right)^{2} \left(\frac{1}{\sqrt{2}}\right)^{2} \left(\frac{1}{\sqrt{2}}\right)^{2} \left(\frac{1}{\sqrt{2}}\right)^{2} \left(\frac{1}{\sqrt{2}}\right)^{2} \left(\frac{1}{\sqrt{2}}\right)^{2} \left(\frac{1}{\sqrt{2}}\right)^{2} \left(\frac{1}{\sqrt{2}}\right)^{2} \left(\$ 

## **ABSTRACT**

This **report documents** the **computer program AeroFcn, a utility program** that computes the following 18 aerodynamic parameters: geopotential altitude, Mach number, true velocity, dynamic pressure, calibrated airspeed, equivalent airspeed, **impact** pressure, total pressure, total temperature, Reynolds number, speed of sound, static density, static pressure, static temperature, coefficient of dynamic viscosity, kinematic viscosity, geometric altitude, and specific energy for a standard or a modified standard day atmosphere using compressible flow and normal shock relations. Any two parameters that define a unique flight condition are selected and their values are entered interactively. The remaining parameters are computed and the solutions stored in an output file. Multiple cases can be run and the multiple case solutions can be stored in another output file for plotting. Parameter units, the output format, and primary constants in the atmospheric and aerodynamic equations can also be changed.

## NOMENCLATURE

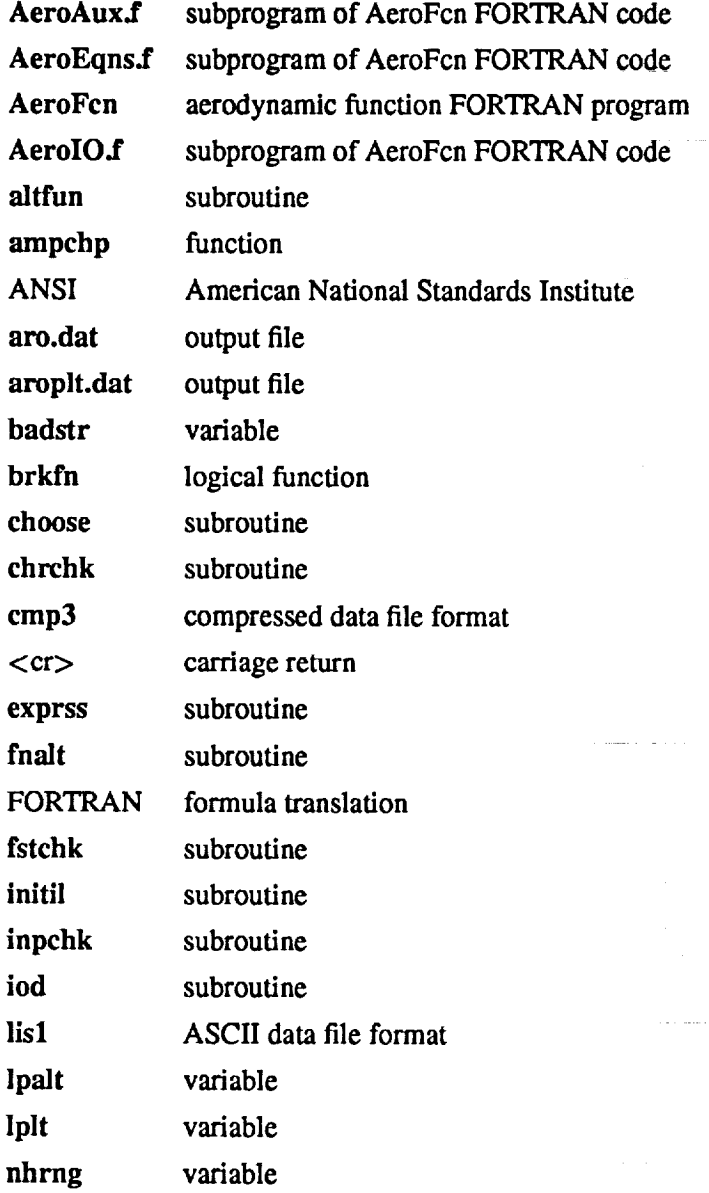

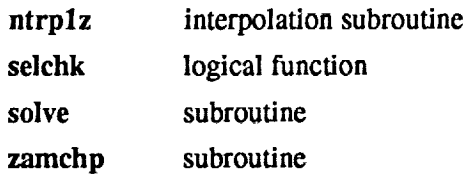

## **Symbols**

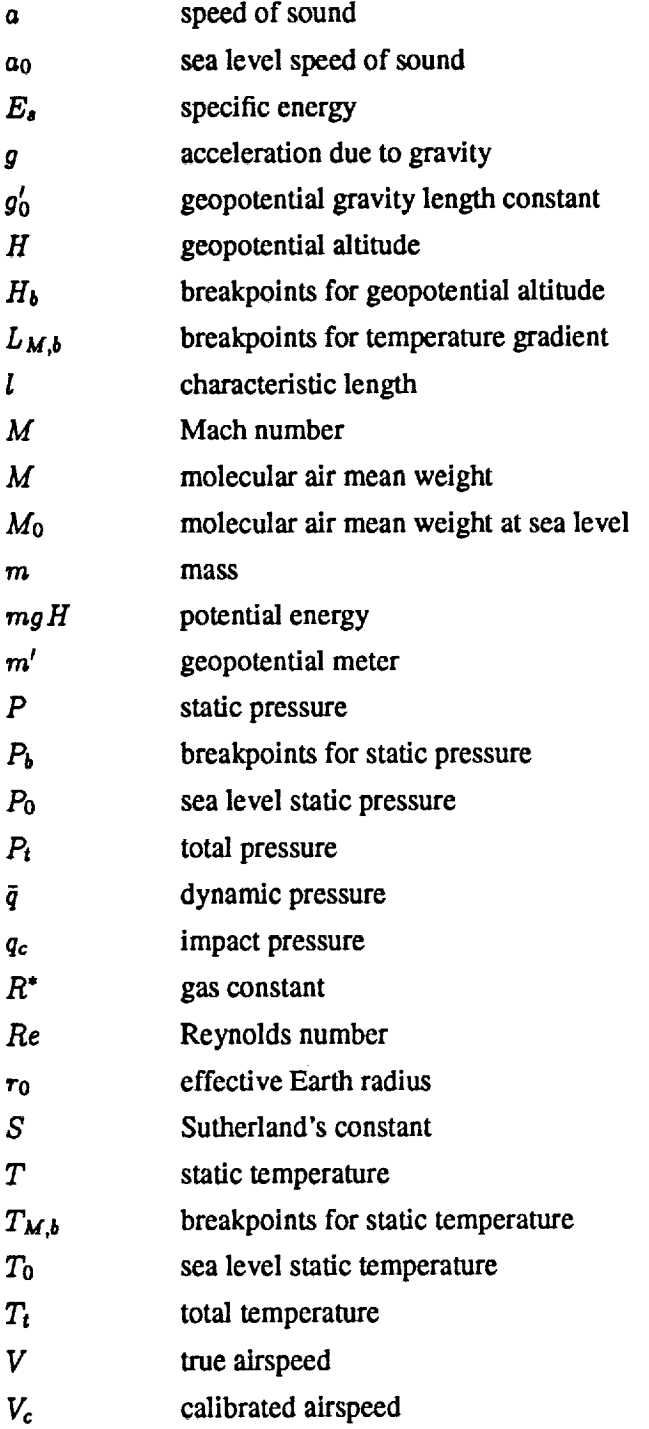

ò.

٠

2

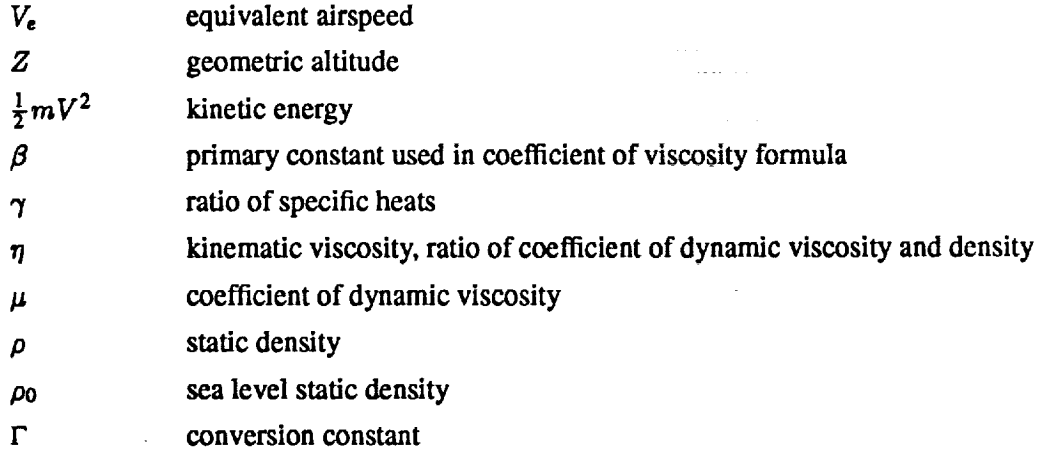

## **INTRODUCTION**

Aerospace engineers, scientists, and students are often confronted with many highly interrelated aerodynamic parameters such as Mach number (M), calibrated airspeed ( $V_c$ ), and dynamic pressure ( $\bar{q}$ ). The tables, graphs, and formulas used by the aerospace community frequently do not contain the desired parameters or the **relationships** between parameters in a **tractable** form. **Furthermore,** computing a particular parameter is often complicated by inconvenient units and conversion factors. Therefore, **the** computer program AeroFcn was written **to** compute aerodynamic parameters **easily** in a convenient set of units given an independent pair of parameters.

The AeroFcn program incorporates a flexible model of the U.S. Standard Atmosphere, 1976 (ref. **1)** that describes the atmospheric parameters as a function of geopotential altitude (h) accurately from sea **level** to **84.5** kilometers. A nonlinear **equation** solver was implemented **to** solve the transcendental **relationships that** occur in computing many of **the** parameters. This **report** presents a user's and programmer's guide **to the** formula translation (FORTRAN) program AeroFcn. The aerodynamic **equations** incorporated in the program are compressible flow and normal shock **relations** for subsonic and supersonic conditions. Modifications to the atmospheric and aerodynamic equations can be made by changing the primary constants found in those equations.

## **PROGRAM OVERVIEW**

The **AeroFcn** is a menu driven interactive FORTRAN **program** that computes 16 aerodynamic parameters from 2 specified parameters that define a unique flight condition. The user interface provides a flexible structure that allows for the easy manipulation of the atmospheric and aerodynamic equations, output units, and output formats including provisions for plotting multiple cases. The FORTRAN code for **AeroFen** may be obtained upon request.

Menu options are selected by typing the number corresponding to the desired option followed by a carriage return  $(<\ll cr)$ . Normally 2 parameters are selected, the units and output formats defined, the values entered, and the remaining 16 parameters are computed. In addition, primary constants that exist in the atmospheric and aerodynamic equations (e.g., ratio of specific heats of air  $(\gamma)$ ) can be changed. Each set of 18 parameters, along with the corresponding primary constants, define a single case. Single cases and multiple, parameter variation cases for plotting can be run and stored in output files.

## **PROGRAM** OPERATION

**After typing AeroFcn,** the program **introduction appears** on the **screen.** This is followed by the program's main menu

- **,,,** Program Options **Menu • • (default** = 1)
- **1 Select parameters**
- **2 Enter/Change** parameter **values**
- **3 Compute solution**
- **4 Examine parameter values**
- **5 Change** parameter **units**
- **6 Change output** format
- **7 Change primary constants**
- **8 Multiple case/Plot file**
- **9 End program**

Any option **can** be **chosen** at any time **from** this **menu.** The **normal** sequence is to choose **option** 1 and **select** 2 parameters, such as Reynolds number ( $Re$ ) and dynamic pressure ( $\bar{q}$ ), from the list of 18. Next, option 2 is chosen and the values for the selected parameters are entered. Then option 3 is chosen and the remaining parameters are computed. The solutions are displayed on the terminal screen and can be saved in an output file with the default name aro.dat at the end of the session. The default menu choice changes from 1 to 2 and then to 3 respectively, to reflect this sequence.

Whenever option 3 is chosen, a solution will be computed based on the current values of selected parameters. The program initializes Mach number **(M)** and geopotential altitude **(h)** as the selected parameters with values **of** 1.0 and 0.0 ft respectively.

*The* parameter values can be examined at any time by choosing option 4 **from** the main menu. In addition, the parameter units **can** be changed by choosing option 5. Option 6 allows the format of the information displayed to the terminal screen and output file to be altered. The values of the primary constants that appear in the atmospheric and aerodynamic equations can be modified by choosing option 7. Option 8 introduces the Multiple **Case/Plot Option** Menu where multiple cases are run and the solutions can be stored in an output file for plotting called aroplt.dat. The two output files are referred to as aro.dat and aroplt,dat. However, these files can be assigned any name (assuming they are legal file names as defined by the local operating system). Option 9 terminates the program after giving the option to save the computed solutions in the output file aro.dat.

The program prevents information from scrolling past the screen's available window by requiring  $a < c r$ ). The places where a <cr> is necessary should be obvious. The main menu options are described in more detail in the following sections.

#### **Option 1 - Select Parameters**

The atmospheric and aerodynamic parameters are selected from the following menu by choosing option 1 on the main menu:

> • • • Parameter **Selection** Menu • • • **(default** = **20) Select (individually)** *2* known **parameters (,** []- currently chosen **parameter(s))**

- **• 1 [Geopotential altitude ]**
	- **2 [Machnumber** ]
		- **3 True velocity**
- 4 Dynamic **pressure**
- **5** Calibrated **airspeed**
- **6 Equivalent airspeed**
- **7 Impact pressure**
- **8 Total pressure**
- **9 Total temperature**
- **10 Reynolds number**
- **11 Speed of sound**
- **12 Static density**
- **13 Static pressure**
- **14 Static temperature**
- **15 Coefficient of viscosity**
- **16 Kinematic viscosity**
- **17 Geometric altitude**
- **18 Specific energy**
- **19 Erase selections**
- **20 Retum to Program Options Menu**

Two **parameters** are **selected** to describe **a** flight condition. Geopotential altitude **and Mach** number are shown **in** the previous menu as the currently selected parameters and remain so until chosen otherwise. Parameters are selected one at a time and the currently selected parameters are marked by an asterisk and surrounded by square brackets.

The following pairs of parameters do not describe a unique flight condition: impact pressure  $(q_c)$  and calibrated airspeed ( $V_c$ ), dynamic pressure ( $\bar{q}$ ) and equivalent airspeed ( $V_e$ ), and any combination of geopotential altitude, geometric altitude, and the atmospheric parameters (parameters 1, 11, 12, 13, 14, 15, 16, and 17). If a nonunique pair has been selected, an error message appears. If a third parameter is selected while two parameters are currently selected, the first two selections are erased and the third **choice** becomes the only selected parameter. In addition, option 19 erases the **currently** selected parameter(s). Option 20, the default option on this menu, is used to return to the main menu. This menu is displayed until two unique parameters have been selected.

#### **Option 2 - Enter/Change Parameter Values**

Values for the selected **parameters** can be entered **or** changed by choosing the **Enter/Change parameter values** option from the main menu. The default value for the selected parameter **is** displayed with the current units and with a prompt for a new value. If a number is entered (followed by  $a \lt c r$ ), then that number becomes the current value for that selected parameter. If just a  $\langle cr \rangle$  is entered, then the default value is retained. Any other type of input will not be accepted and an error message will appear.

There are four ways to change the parameter values, the first two are straightforward, whereas the third and fourth ways are more subtle. The first is to select option 2 from the main menu and change the parameter values as described in the previous paragraph. The second wayis to choose option 3 from the main menu and compute the parameter values (see **Option 3** - **Compute Solution).** This will change the values of the parameters not selected only if the values of the selected parameters have changed Since the last time solutions were computed. The third way to change the parameter values is to select option 5 from the main menu, convert the units of one or more parameters,

and choose the corresponding parameter value(s) to be converted to the new units as described in Option 5 - Change parameter units. The fourth way is to again select option 5 from the main menu and convert the units of one or both the selected parameters without converting the corresponding values. Then, choosing option 3 from the main menu will compute the remaining 16 parameters based on the old parameter values that now have new units. Obviously, any combination of the four methods described previously also change the parameter values.

## **Option 3 - Compute** Solution

Once the parameters are **selected and** their **values** entered, **the Compute solution** option, number 3 **on the** main **menu, will** compute the **values of** the remaining **16** parameters in the **current units. For example:**

> **Case** 1 **Parameter Values: (, [ ]- selected parameters)**

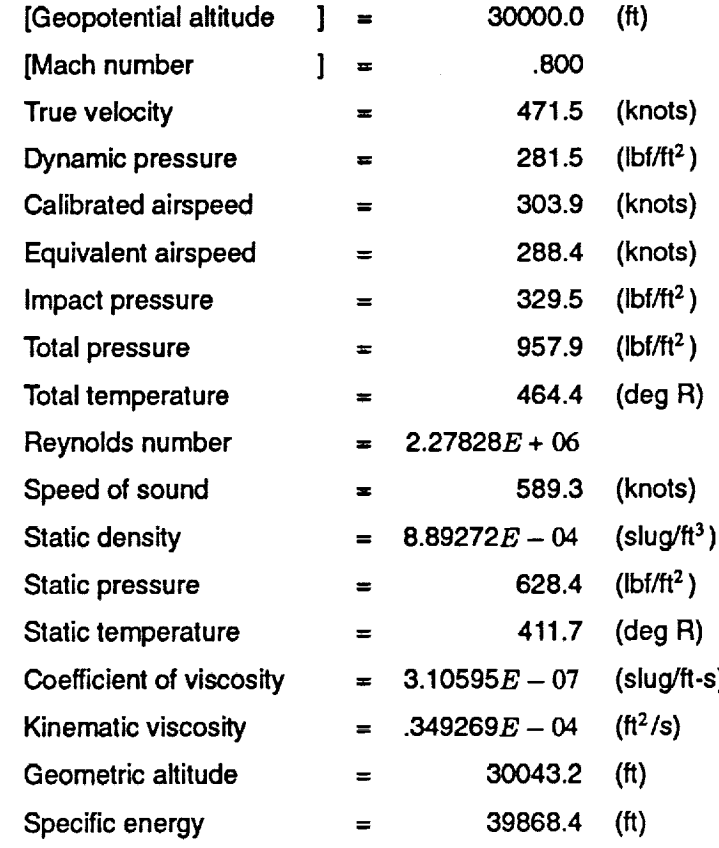

**Computed** solutions are numbered sequentially and are called cases. Parameter values are displayed to the terminal screen in either the default standard format or scientific notation (see Option 6 - **Change** output **format).** The computed solution in the given example was the first case from the output file aro.dat. The parameters were displayed in the standard format. The selected parameters were geopotential altitude and Mach number with values of 30,000 ft and 0.8 respectively. The units for the parameter values are the default units and can be modified using option 5 of the main menu (see Option **5** - **Change** parameter units).

Certain parameter pairs require the selection of a geopotential altitude range from which geopotential altitude is computed (see Derivations of **Geopotential Altitude).** For these cases, appropriate geopotential altitude ranges are displayed, a range is selected, and the geopotential altitude corresponding to the specified flight condition is calculated.

### **Option 4 - Examine Parameter Values**

**By choosing option** 4 from the main menu, **Examine parameter values,** the selected parameters, the parameter values, and the parameter units can be conveniently examined. The information displayed is the same as a computed solution except for the menu title.

## **Option 5** *-* **Change Parameter Units**

**Choosing option** 5 from the main **menu** leads to the following menu, where the units of any or all the **parameters** can be changed.

• • • **Change Parameter Units Menu** • **•,**

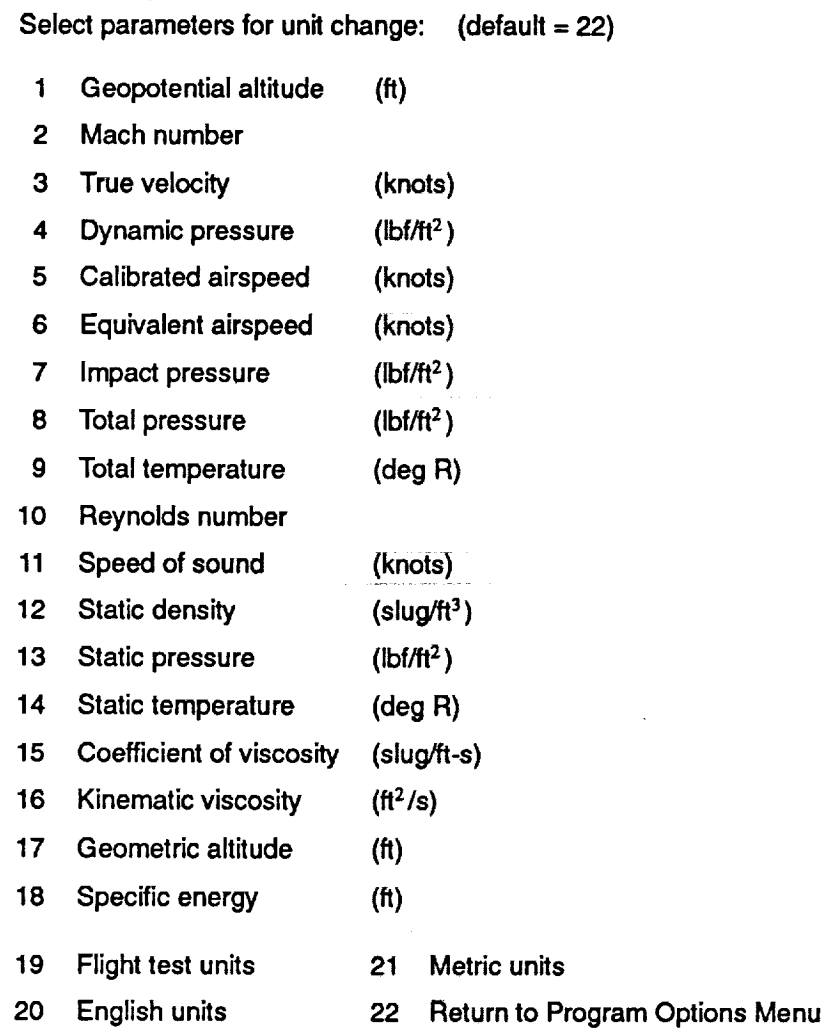

Parameter units remain fixed until **changed** by using **options** from this menu. The units shown are **option** 19, flight test units. English and metric units are also offered **as** options (20 and *21)* on this menu. These three options will globally change the units of all the parameters to the chosen type. English units differ from flight test units in the velocity parameters. The velocity parameters are defined as ft/s in English units and knots **in** flight test units. The metric units option configures the parameters in the international system or SI units. **Case** 2 shows a solution **in** metric units for the selected parameters, **impact** pressure, and Reynolds number:

**Case 2**

**Parameter Values:**

**(, [ ] - selected parameters)**

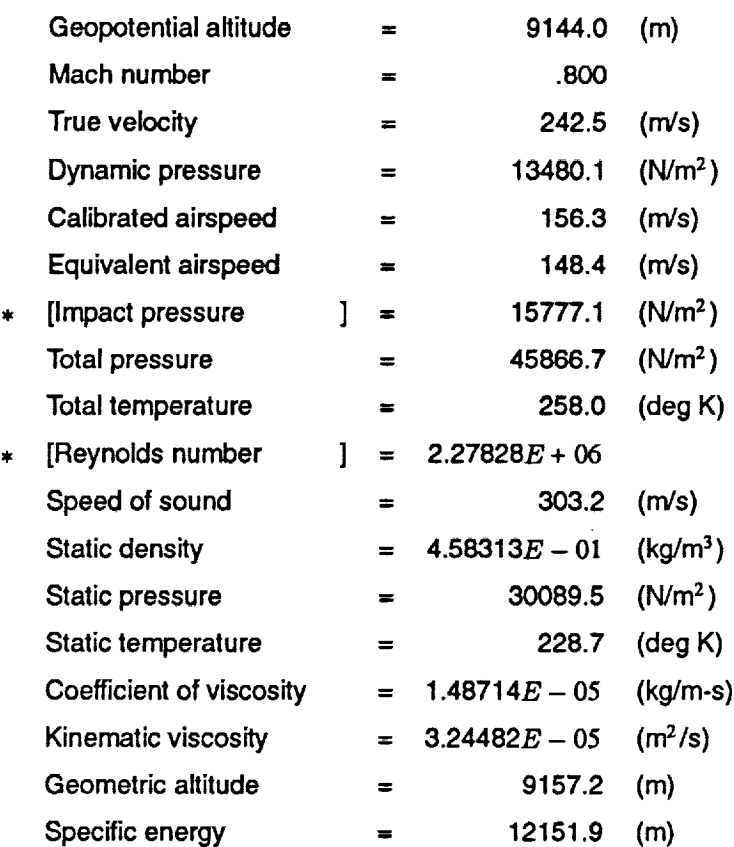

Note that **Case** 2 is equivalent to **Case** 1 from the **Option 3 - Compute Solution** section.

Parameter units can also be changed individually by selecting the corresponding parameter from the menu. The parameters that have dimensions of length (geopotential altitude, geometric altitude, and specific energy  $(E_s)$ ) can be expressed in feet, meters, miles, nautical miles, or kilometers. The parameters that have dimensions of velocity (true velocity, calibrated airspeed, equivalent airspeed, and speed of sound) can be expressed in nautical miles per hour (knots), feet per second, miles per hour, meters per second, or kilometers per hour. The parameters that have dimensions of pressure (dynamic pressure  $(\bar{q})$ , impact pressure  $(q_c)$ , total pressure  $(P_t)$ , and static pressure  $(P)$ ) can be expressed in pounds force per foot<sup>2</sup>, pounds force per inch<sup>2</sup>, atmospheres, newtons per meter<sup>2</sup>, inches of mercury (in-Hg), centimeters of mercury (cm-Hg), inches of water (in-H<sub>2</sub>O), or millibars (newtons per 100.0 meters<sup>2</sup>). The parameters that have dimensions of temperature (total temperature  $(T_t)$ ) and static temperature  $(T)$ ) can be expressed in degrees Rankine, degrees Fahrenheit, degrees Kelvin, or degrees Celsius. Static density ( $\rho$ ) can be expressed in slugs per foot<sup>3</sup>, kilograms per meter<sup>3</sup>, or pounds mass per foot<sup>3</sup>. The coefficient of dynamic viscosity ( $\mu$ ) can be expressed in slugs per foot-second, pounds mass per foot-second, or kilograms per meter-second. Kinematic viscosity  $(n)$  can be expressed in feet<sup>2</sup> per second, inches<sup>2</sup> per second, meters<sup>2</sup> per second, or centimeters<sup>2</sup> per second. Mach number and Reynolds number are dimensionless quantities.

Changing the parameter units, either globally or individually, does not directly change the parameter values. Once the units have been changed, the current parameter values can be retained or multiplied by a conversion factor corresponding to the new units. If the units are changed globally, a message appears asking if the parameter values should be converted to the new units. When the units of a single parameter are changed, a message is displayed showing the current parameter value and the value if it were to be converted to the new units. A selection is made between the current value and the converted value. Generally, values should be converted when units are changed.

## **Option 6 - Change Output Format**

O

**Option** 6 from the main menu, **Change output** format, controls the format **in** the **output** file aro.dat and the format displayed to the terminal screen. The **Change** Output **Format Menu is** as follows:

- **• • • Change Output Format Menu • • (current value = 1)**
- **1 Standard format**
- **2 Scientific notation**

The **default standard format is** based **on** the **default units** for the **atmospheric** and **aerodynamic parameters** for most **input** values. If more precision **is** required, the output **can** be displayed in scientific notation by choosing the **Scientific** notation option as shown in the following example, *Case* 3.

## **Case 3 Parameter Values: (. [ ] - selected parameters)**

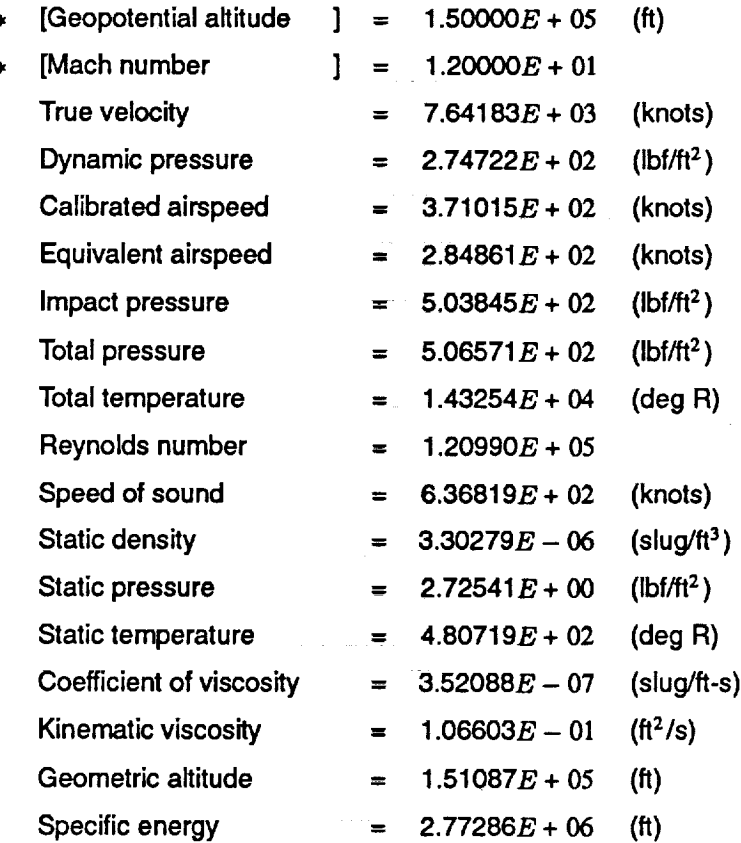

The **current** format type **is** displayed and retained until the other format **is chosen.**

#### Option 7 - Change Primary Constants

This option modifies the constants that appear **in** the atmospheric and aerodynamic equations described in the Atmospheric Model and Aerodynamic Equations sections. When option 7 is chosen from the main menu, the following **menu will appear**

**• • • Change Primary Constants Menu • • • (default** = **18) Constants are currently defined in English units**

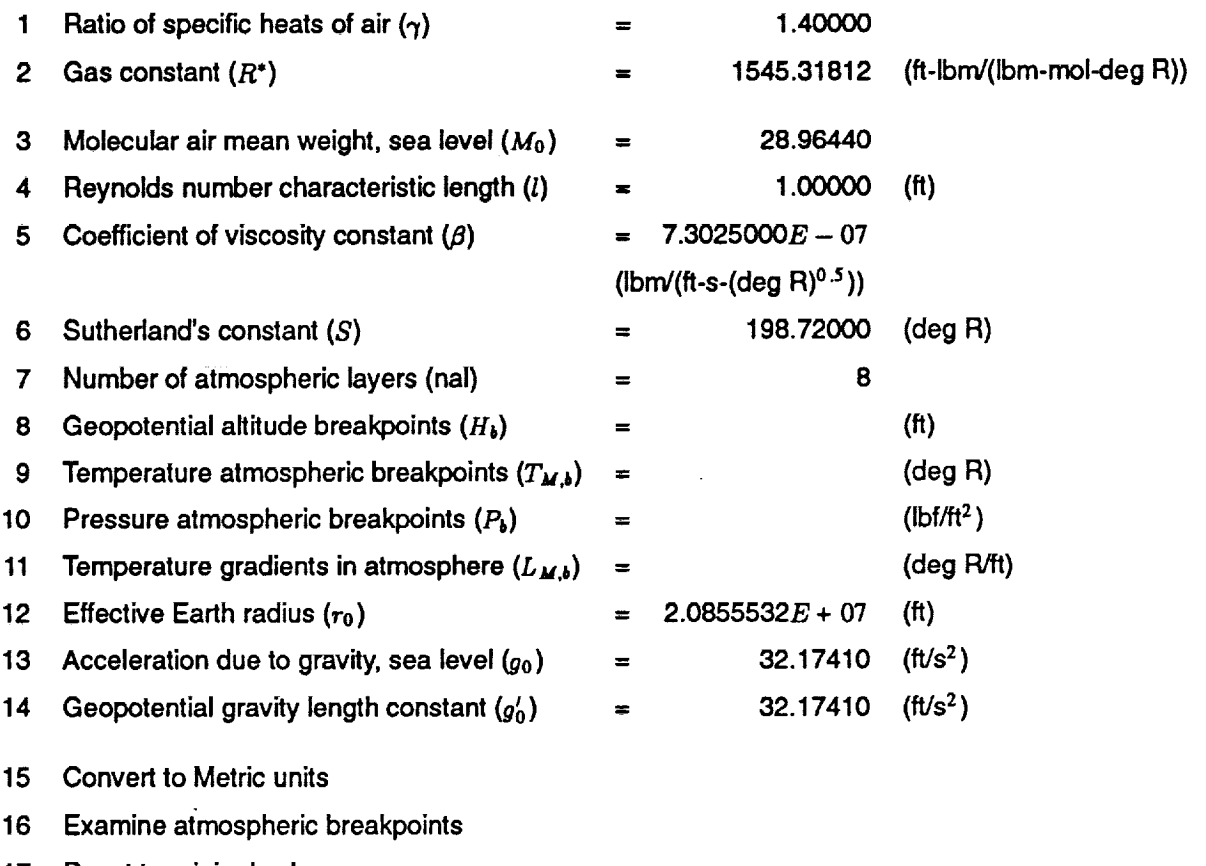

**17 Reset to original values**

**18 Return to Program Options Menu**

Changing these **constants will** change the corresponding values **in** the **atmospheric** and aerodynamic **equations.** The primary constants can be displayed and modified in either English or metric units by choosing option 15. Primary constant units are changed as a set, not individually. Therefore, the menu label for option 15 is set to **Convert** to **Metric** units when English units are in use and set to Convert **to** English units when metric units are used.

≘

The atmospheric model can be modified by changing the number of layers or the breakpoints (altitude, temperature, pressure, and temperature gradient), using options 7 through 11. The standard day model, presented in the Atmospheric Model section, is defined by the atmospheric equations and the breakpoints for the eight atmospheric layers between sea level and 84.5 kilometers. Option 16 allows the atmospheric breakpoints to be examined. All the primary constants except Reynolds number characteristic length affect the atmospheric model. In addition, option 17 will restore all the primary constants including the atmospheric breakpoints to their original values.

The sea level constants  $\rho_0$ ,  $P_0$ , and  $a_0$  that appear in the aerodynamic equations are defined as the value of that parameter at an altitude of 0 ft. Therefore, changing the primary constants can change the corresponding value of the sea level parameters.

## **Option 8 - Multiple Case/Plot File**

**The Multiple case/Pitt file option from the** main menu **produces the following** menu, which **allows** multiple **cases to be run. The output from multiple cases can be stored in a file for plotting.**

- $* * *$  Multiple Case/Plot File Menu  $* * *$  (default = 8)
- **1 Select constant parameter**
- **2 Select varying parameter**
- **3 Input constant parameter value**
- **4 Input varying parameter min, max, and delta**
- **5 Compute multiple cases only**
- **6 Compute multiple cases and Create plot** file
- **7 Change plot file** format
- **8 Retum to Program Options Menu**

A constant and a varying **parameter** are selected **to** run **multiple** cases. These **parameters** are selected by choosing option 1 or 2 **from** the menu shown above and entering the corresponding values. The constant and varying parameters are chosen **in** the same way the individual **case** parameters were chosen as described in **Option 1** - **Se**lecting Parameters. A parameter cannot be selected to be both the constant and varying parameter. The varying parameter values require a minimum, maximum, and delta value, creating a parameter array from which solutions are **computed.**

Options 5 and 6 from the Multiple Case/Plot File Menu compute the parameter solutions for the multiple cases. Option 5 displays the multiple case solutions to the terminal screen. Multiple case sets are numbered sequentially as well as the individual cases inside each multiple case set. Option 6 writes the multiple case solutions to the plot file **aroplt.dat** and will also display a message asking whether or not to display the solutions to the terminal screen. Each time option 6 is chosen, a file name for the multiple **case** set should be entered. Different file names for each set of multiple cases are necessary to prevent the data sets from being overwritten.

Option 7 from this menu allows the output format to be specified for the plotting output file, aroplt.dat. The first format, **crop3, is** a compressed format read by the plotting program Ezplot (ref. 2). The second format type, lisl, is a less efficient but more readable ASCII format that may be desirable for viewing data or for other plotting routines. Reading and writing data **in emp3** and lisl formats are documented in the GetData reference manual (ref. 3).

### Option **9 - End Program**

Option 9 from the main menu **terminates** the **program after** allowing the entire session **to** be saved. **If** the case **information is** saved, **single and multiple** cases are **stored sequentially in** the **output file aro.dat. The plotting output file, aroplt.dat, is written whenever** that **option** is **chosen under** the Multiple **Case/Plot File** Menu **as** described **in** the previous section. **There** is **no** default **to** the End **Program** Menu since **a** mistake **at this point could mean a** significant loss **of** data.

## **PROGRAMMER'S REFERENCE GUIDE**

The **purpose of** the **program** was to **solve for 16 atmospheric and aerodynamic parameters given** the **values of** any 2 selected parameters that define a unique flight condition. The problem was divided into two parts. The first

part used subroutine solve to compute geopotential altitude and Mach number from two selected parameters. The second part used subroutine exprss to compute the remaining 16 parameters from geopotentiai altitude and Mach number. The following sections discuss the atmospheric model, aerodynamic equations, equation solver, derivations of geopotential altitude, program structure, and error protection.

#### **Atmospheric** Model

The **1976** U.S. Standard **Atmosphere** was **used as** the reference for the atmospheric model **in AeroFcn.** Six atmospheric parameters are functions **ofgeopotential** altitude: static temperature, static pressure, static density, speed of sound, coefficient of dynamic viscosity, and kinematic **viscosity.** The acceleration due to gravity and geometric altitude are also functions of geopotential altitude and are included in this section.

The standard day atmospheric model is divided into a series of spherical layers of air. Equations describing the atmospheric properties inside each layer are based on breakpoints of geopotential altitude  $(H_b)$ , static temperature  $(T_{M,b})$ , static pressure  $(P_b)$ , and temperature gradient  $(L_{M,b})$ , where the subscript *b* represents the layer number. The following equations are implemented in AeroFcn and are valid for the geopotential altitude range from 5.0 kilometers below sea level to 84.5 kilometers above sea level.

Molecular scale temperature,  $T_M$ , is a function of geopotential altitude,  $H$ .

$$
T = T_{M,b} + L_{M,b} \left( H - H_b \right) \tag{1}
$$

Molecular scale temperature  $(T_M)$  is related to (kinetic) static temperature  $(T)$  by a ratio of the molecular air mean weight at sea level  $(M_0)$  and the molecular air mean weight  $(M)$ .

$$
T_M = T \frac{M_0}{M} \tag{2}
$$

From sea level to 79-km geopotential altitude, the molecular air mean weight is constant and equal to  $M_0$ . From 79to 84.5-km geopotential altitude, the molecular air mean weight is virtually equal to the sea level value. Therefore, the molecular scale temperature and static temperature are treated as equivalent in this atmospheric model. Static temperature can then be expressed as a function of geopotential altitude using equations (1) and (2):

$$
T = T_{M,b} + L_{M,b} \left( H - H_b \right) \tag{3}
$$

For an **isothermal** atmospheric layer, where temperature gradient equals zero, static temperature reduces to:

$$
T = T_{M,b} \tag{4}
$$

Static pressure **(P) is also** a **function of** geopotentiai altitude. **For** a **nonisothermal** layer, static pressure can be expressed **as:** [ **,'\_Uo**"

$$
P = P_b \left[ \frac{T_{M,b}}{T_{M,b} + L_{M,b}(H - H_b)} \right]^{ \left[ \frac{\theta_0 M_0}{R^2 L_{M,b}} \right]}
$$
 (5)

where  $R^*$  is the gas constant and  $g'_0$  is the geopotential gravity length constant. The units of  $R^*$  differ in this and the following equations from those in the primary constant menu (see Option *7* - Change Primary Constant) by a Ibm/slug conversion factor. If the atmospheric layer **is** isothermal, then static pressure is defined as:

$$
P = P_{b^e} \left[ \frac{-g'_0 M_0 (H - H_b)}{R^* T_{M,b}} \right]
$$
 (6)

From the perfect gas law, static density ( $\rho$ ) can be expressed as a function of static pressure to static temperature.

$$
\rho = \frac{P M_0}{R^* \Gamma} \tag{7}
$$

Speed of sound in the atmosphere (a) is a function of the square root of static temperature:

$$
a = \sqrt{\frac{\gamma R^* T}{M_0}}
$$
 (8)

where  $\gamma$  is the ratio of specific heats of air constant. Coefficient of dynamic viscosity ( $\mu$ ) is a function of static temperature:

$$
\mu = \frac{\beta T^{\frac{3}{2}}}{T+S} \tag{9}
$$

where *S* is Sutherland's constant and  $\beta$  is a primary constant. The units of  $\beta$  also differ in this equation from those in the primary constant menu by a lbm/slug conversion factor. Kinematic viscosity  $(\eta)$  is defined as the ratio of coefficient of dynamic viscosity to static density.

$$
\eta = \frac{\mu}{\rho} \tag{10}
$$

The standard day atmosphere between sea level and 84.5 km (or 277230.97 ft) is divided into 8 layers. The standard day breakpoints in English units for the eight atmospheric layers are:

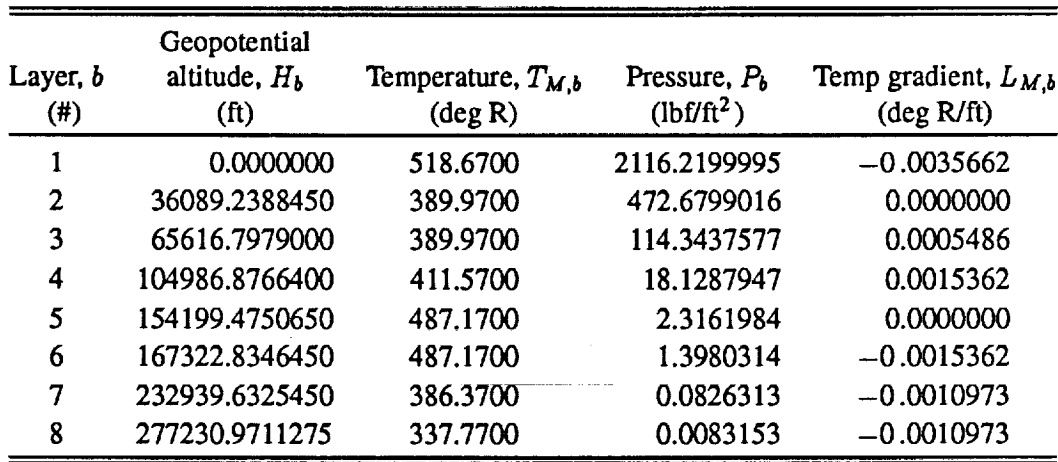

#### Atmospheric Breakpoints

Note that the breakpoints are defined at the bottom of each layer and in the atmospheric reference, *b* is defined as 0 for the first layer.

Two other functions of geopotential altitude are also presented in this section. Geometric altitude  $(Z)$  can be expressed as a function of geopotential altitude:

$$
Z = \frac{r_0 H}{\Gamma r_0 - H} \tag{11}
$$

where  $r_0$  is the effective Earth radius constant. The conversion constant  $\Gamma$  is defined as:

$$
\Gamma = \frac{g_0}{g_0'}\tag{12}
$$

13

where  $g_0$  is the sea level acceleration due to gravity constant. Gravitational acceleration  $(g)$  can be expressed as a function of geometric altitude or geopotential altitude by using equation (11).

$$
g = g_0 \left(\frac{r_0}{r_0 + Z}\right)^2 = g_0 \left(\frac{\Gamma r_0 - H}{\Gamma r_0}\right)^2 \tag{13}
$$

#### **Aerodynamic Equations**

The aerodynamic parameters are defined in equations (14) through (24). Equations (14) through (21) were taken from reference 4 and can be found in various forms, along with the **remaining** aerodynamic parameters, in many *standard* **aerodynamic** texts.

Total pressure  $(P_t)$  is defined as the sum of static pressure  $(P)$  and impact pressure  $(q_c)$ .

$$
P_t = P + q_c \tag{14}
$$

Dynamic pressure  $(\bar{q})$  is defined as one half the product of static density  $(\rho)$  and true airspeed  $(V)$ , squared.

$$
\bar{q} = \frac{1}{2} \rho V^2 \tag{15}
$$

Mach number  $(M)$  is defined as the ratio of true airspeed  $(V)$  to the speed of sound  $(a)$ .

$$
M = \frac{V}{a} \tag{16}
$$

Total pressure can also be defined as a function of static pressure and Mach number. The total pressure equation for  $M \leq 1$  is

$$
P_t = P(1 + \frac{\gamma - 1}{2}M^2)^{\frac{\gamma}{\gamma - 1}}
$$
 (17)

Total pressure for  $M \geq 1$  is

$$
P_{t} = \frac{1+\gamma}{2} M^{2} P \left[ \frac{(1+\gamma)^{2} M^{2}}{4 \gamma M^{2} - 2 (\gamma - 1)} \right]^{\frac{1}{\gamma - 1}}
$$
(18)

Equivalent airspeed  $(V_e)$  is a function of the product of true airspeed and the square root of static density

$$
V_e = V \sqrt{\frac{\rho}{\rho_0}}
$$
 (19)

where *po* is the sea level static density constant. Impact **pressure is** a complicated function **of** calibrated airspeed ( $V_c$ ). For  $V_c \le a_0$ , impact pressure is defined as

$$
q_c = P_0 \left[ \left( 1 + \frac{\gamma - 1}{2\gamma} \frac{\rho_0}{P_0} V_c^2 \right)^{\frac{\gamma}{\gamma - 1}} - 1 \right]
$$
 (20)

where  $P_0$  and  $a_0$  are sea level constants of static pressure and speed of sound, respectively. The impact pressure equation for  $V_c \ge a_0$  is

$$
q_c = \frac{1+\gamma}{2} \left(\frac{V_c}{a_0}\right)^2 P_0 \left[\frac{(\gamma+1)^2}{4\,\gamma-2\,(\gamma-1)\,\left(\frac{a_0}{V_c}\right)^2}\right]^{\frac{1}{\gamma-1}} - P_0 \tag{21}
$$

Total temperature  $(T_t)$  is a function of static temperature and Mach number.

$$
T_t = T(1 + \frac{\gamma - 1}{2} M^2)
$$
 (22)

Reynolds number (Re) can be expressed as the ratio of static density and true airspeed to coefficient of dynamic viscosity:

$$
Re = \frac{\rho V l}{\mu} \tag{23}
$$

where *l* is the Reynolds number characteristic length constant. Energy height or specific energy  $(E_s)$  is the sum of potential energy ( $mgH$ ) and kinetic energy ( $\frac{1}{2}$  m  $\overline{V^2}$ ) divided by unit weight,

$$
E_{\bullet} = H + \frac{1}{2} \frac{V^2}{g}
$$
 (24)

where *m* **is** mass.

#### Equation Solver

To solve the transcendental equations inherent in computing many of the parameters, a nonlinear equation solver was used. The equation solver varies a single parameter to zero a general function. The routine that calls the equation solver specifies the convergence criteria, the parameter to be varied along with an initial estimate, and any auxiliary parameters that are necessary in solving the atmospheric and aerodynamic equations. The following routine amchp, which computes Mach number given total and static pressure, demonstrates how the equation solver is implemented.

```
Double precision function amchp (pt,pa)
\mathbf Cc.... function computes Mach number given total and static pressu
\mathbf Cimplicit double precision (a-h)
      implicit double precision (o-z)
C
      double precision x(1), wk(182), par(2)
      logical lofile,lstfmt
C
      common /outfil/ nunit1, lofile, lstfmt, nunit2, nunit3
C
C
c.... equation solver variabl
C
C
c.... total and static pressure are passed as paramet
C
C
c.... initial estimate for Mach numb
C
      external zamchp
      nsig = 5neqns = 1
      itmax = 500par(1) = ptpar(2) = pa
```

```
x(1) = 1.0c
c .... nonlinear equation solver
c
      call zscnt (zamchp, nsig,neqns, itmax,par, x, fnorm,wk, ier)
c
c .... solution for Mach number
c
      amchp = x(1)c
c .... error protection
c
      if (ier .ne. 0) then
        write (*,1000) pt,pa
        write (nunit3,1000) pt,pa
        read (*,*)
      endif
c
1000 format (/,2x,'ZSCNT did not converge. The values given for the',
         ' input parameters may ',/,2x,'not produce a physically ',
      . 'realizable system. ',
      . /, 2x, 'Total pressure = ', 1pe15.5,' (1bf/ft^2)',
      . /, 2x, 'Static pressure = ', 1pe15.5,' (lbf/ft^2)')
\mathbf Creturn
      end
```
A corresponding **subroutine is** called by the equation **solver** that contains the nonlinear function to be set to zero. For this example, the equation solver calls the subroutine **zamchp** and varies Mach number  $(x(1))$ , given total pressure (par(1)), and static pressure (par(2)) until the function  $f(1)$  converges to zero. Therefore, the Mach number at **convergence** is the Mach number which satisfies the flight condition determined by the selected parameters. The code for subroutine zamchp is as follows:

```
Subroutine zamchp (x, f, n, par)c
c.... routine finds the Mach number for a given static and total pressure
c
      implicit double precision (a-h)
      implicit double precision (o-z)
\mathbf Cdouble precision x(1), f(1), par(2)double precision M0
\mathbf Ccommon /prmcon/ gam ,Rstar ,M0
                                               ,Rel ,beta ,S ,
                      r0 ,gO ,g0prm
c
c .... set Mach number and pressure parameters
c
      amch = x(1)pt = par(1)
      pa = par(2)c
c .... employ penalty function for Mach less than zero
```
16

```
c
      if (amch .le. 0.0) then
        f(1) = -10.0 * amch + pt
      elseif (amch .gt. 0.0 .and. amch .le. 1.0) then
        c1 = \text{gam} / (\text{gam} - 1.0)c2 = (1.0 + (gam - 1.0) / 2.0 * amch**2)*c1f(1) = pt - pa * c2else
        c1 = (gam + 1.0) / 2.0 * amch**2 * pa
        c2 = (gam + 1.0) **2 * amch**2c3 = 4.0 * gam * amch**2 - 2.0 * (gam - 1.0)
        f(1) = pt - c1 * (c2 / c3) ** (1.0 / (gam - 1.0))
      endif
      return
      end
```
Notice that a penalty function is employed for Math numbers less than zero. Penalty functions are implemented in all subroutines called by the equation solver to limit the algorithm to a search space appropriate to the atmospheric model and aerodynamic equations. Since computational speed was not a problem, terms such as  $gam / (gam - 1)$ were not computed outside the iterative process.

#### **Derivations of Geopotential Altitude**

 $\mathbf C$ 

An explicit solution **was derived** for many of the **selected parameters** without the **use** of the equation solver. The equations presented in this section **represent** the more complicated derivations, all of which consist **of** geopotential altitude as a function **of** an atmospheric parameter. The remaining explicit solutions are trivial and can be found in the subroutine **solve** or in functions that are called within solve. The following equations, derived from the atmospheric and aerodynamic equations *from* the previous sections, are expressions of geopotential altitude as a function of one atmospheric parameter and various primary constants.

**From** equation (3), geopotential altitude can be expressed as a function of static temperature for a nonisothermal layer.

$$
H = H_b + \frac{T - T_{M,b}}{L_{M,b}}\tag{25}
$$

From **equation**(5),gcopotentialaltitude**can** be **expressed**asa functionof **static**pressurefora **nonisothermal**layer.

$$
H = H_b + \frac{T_{M,b}}{L_{M,b}} \left[ \left( \frac{P}{P_b} \right)^{\left[ \frac{-R^* L_{M,b}}{g'_0 M_0} \right]} - 1 \right]
$$
 (26)

From equation (6), geopotential altitude can be expressed as a function **of** static **pressure** for an isothermal layer.

$$
H = H_b - \frac{R^* T_{M,b}}{g_0' M_0} \ln\left(\frac{P}{P_b}\right) \tag{27}
$$

From equations (3), (5), and (7), geopotential altitude can be expressed as a function of static density for a nonisothermal layer.

$$
H = H_b + \frac{T_{M,b}}{L_{M,b}} \left[ \left( \frac{\rho R^{*T_{M,b}}}{P_b M_0} \right)^{\left[ \frac{-R^* L_{M,b}}{g_b^* M_0 + R^* L_{M,b}} \right]} - 1 \right]
$$
(28)

17

From equations (3), (6), and (7), geopotential altitude can be expressed as a function of static density for an iso**thermal** layer.

$$
H = H_{b} - \frac{R^{*}T_{M,b}}{g'_{0}M_{0}}\ln\left(\frac{\rho R^{*}T_{M,b}}{P_{M,b}M_{0}}\right)
$$
(29)

From equations (3) and (8), geopotential altitude can be expressed as a function of atmospheric speed of sound for a nonisothermal layer.

$$
H = H_b + \frac{a^2 M_0 - \gamma R^* T_{M,b}}{\gamma R^* L_{M,b}}
$$
(30)

From equation (12), geopotential altitude can be expressed as a function of gravitational acceleration.

$$
H = \Gamma r_0 \left( 1 - \sqrt{\frac{g}{g_0}} \right) \tag{31}
$$

**Three parameters** are not monotonic **functions** of geopotential altitude: **static** temperature, **atmospheric** speed **of** sound, **and** coefficient **of** dynamic **viscosity. To** compute **geopotential altitude from one of** these **three parameters, geopotential** altitude ranges based **on the atmospheric layers where** the **parameter** to be **found is either** strictly **increasing or** decreasing **are** displayed. **A geopotential altitude** range **is** then selected **and geopotential altitude is** calculated. **The geopotential** altitude ranges **for isothermal atmospheric layers** are also displayed, but **cannot** be selected.

**The multiple case option uses a logical lplt** that **prevents** having **to choose the** desired **geopotential altitude** range for each iteration when the multiple case option is chosen. The logical lplt is set true after the first case of a multiple case run is computed **and** the geopotential altitude **range** is stored as the variable **nhrng and** used **for each** case in the multiple **case** solution. These plotting variables are contained in the following common blocks:

common /aroplt/ conpar, xplt(kplt) common /nlplt /nplt ,Iplt ,nhrng

#### Program **Structure**

The **AeroFcn** FORTRAN code **is divided into** three **subprograms: AerolO.f,** AeroEqns.f, and **AeroAux.f.** Routines that execute the program logic, sequencing, and provide for the user interface are contained in *AeroIO.f.* The software that describes the aerodynamic equations and mathematical relationships of the atmospheric model **is** contained in *AeroEqns.f.* **AeroAux.f** consists of auxiliary code such as interpolation routines and character string manipulation functions. The software package is written **in** American National Standards Institute (ANSI) FORTRAN 77 except for the following items:

- **lowercase** letters were used extensively throughout the **program,** and
- double precision constants were often written **in** single precision (for example, 20.0 instead of 2.0D + 01).

The nonstandard code was used to increase the readability of the code. The **output** files **aro.dat** and **aroplt.dat** use the file unit numbers 13 and 14 respectively. A scratch file is used by the program and is assigned the file unit number 15. The program was written in a modular style with the assumption that some of the subroutines and functions would probably be modified or replaced in the future.

Program dimension limits, described in the following, can easily be changed through parameter statements. The following is a list of the dimension limit names, brief descriptions, and sizes that set the size of the arrays used in *AeroFcn:*

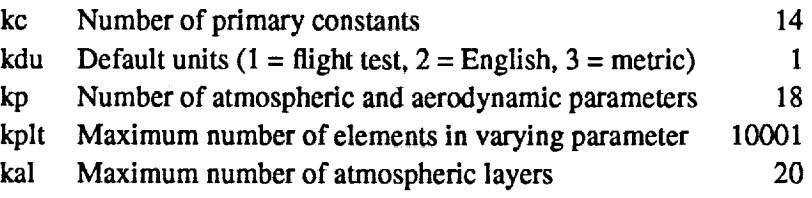

The parameter kdu specifies to which **set** of default units **the** program initializes in subroutine initil. English, flight test, or metric units can be set as **the** default by modifying kdu to 1, 2, or **3 respectively.** Of course, the units can also be changed interactively as described in Option 5 **-** Change Parameter Units.

## **Error Protection**

 $\mathbf c$ 

Error protection is built into **the** code to protect against improper input. The types of error protection include user interface **errors,** unreasonable numerical values, nonunique parameter selection, and numerical computing problems. Unless otherwise specified, **error** messages describe **the** problems in this section and allow **recovery.**

Every input that is **read** interactively by the program is passed **through** subroutine iod, which **ensures** that the variable type **read** was the **type** expected. Menu choices are protected by **the** subroutine **choose,** which allows only **the** options available on the current menu.

**Filenames** for the output files are checked for illegal characters in subroutines **chrehk** and fstchk. This **error** protection is highly dependent on the operating system where Aerofcn is installed. Currently, there are no characters that are specified as illegal. This, however, can be changed as shown in the following example where the number of illegal characters is the dimension of variable badstr and **the** data statement contains the following illegal characters

```
character*27 bads
data badstr /'!@#$^&*()_=+'~[]{}",:;?><|
```
The local compiler, however, may **not** allow some **of** these nonstandard characters **in** the character string.

Values of the **selected** parameters are checked in **subroutine** inpchk for unreasonable inputs, **such** as negative Mach numbers. The minimum, maximum, and delta values **that** create the vector for the multiple case option is created and checked in logical function brkfn.

The selected parameters are checked in logical function **selchk.** This function insures that there are **two** param**eters** selected and that the pair defines a unique flight condition. The function is set **to** false if an error is detected. The problem is described in an error message and allows the parameters to be **reselected.**

**If** a zero velocity condition is **entered,** a solution is computed from the current geopotential altitude and zero Mach number. **Because** the selected parameters, which may be different from the current geopotential altitude and Mach number, are **retained** in the solution, inconsistencies may appear in these solutions. Zero velocity conditions are detected and a caution is issued, but it is not considered **to** be an **error.**

**The** atmospheric and aerodynamic functions described in **Atmospheric Model and** Aerodynamic **Equations** are mostly smooth and well behaved. The equation solver almost always **converges** quickly to a solution, if one **exists.** Occasionally, there exists more than one solution for a given pair of selected parameters. In this case, the program will simply converge to the nearest solution. If a solution does not exist or the equation solver does not converge within the proper tolerance or the maximum number of iterations specified, an error message is displayed. In addition, many of the functions will restart the search algorithm With a different initial estimate if the equation solver fails to converge, in an attempt to circumvent local minima and convergence problems.

## **CONCLUDING REMARKS**

This report documents **the** utility and limitations **of** the computer **program AeroFcn.** A section **on** program operations describes the various menu options and overall capabilities. A **section** for programmers is included **that** documents **the** atmospheric model, aerodynamic **relations,** and how **the FORTRAN** code is structured **to** solve for the unknown variables. Comments on **error** protection are also included in **this** section.

In **summary,** AeroFcn is a flexible **FORTRAN** software package wherein commonly used aerodynamic and atmospheric variables are related to each other using well known compressible flow and normal shock equations and a modifiable standard day atmospheric model. Once two unique variables are **selected** from interactive menus and their values **entered, the remaining** variables are computed and the solutions stored in an output file. **Further** options allow multiple cases **to** be **run** and **the** solutions **to** be **stored** in an output file for plotting as well as options that change parameter units, the output format, and primary constants.

Dryden *Flight Research Facility National Aeronautics and Space Administration Edwards, California, March 15, 1991*

## **REFERENCES**

- **1.** "U.S. **Standard Atmosphere, 1976"** National Oceanic and **Atmospheric Administration, NASA, United** States Air **Force,** Washington, D.C., Oct. **1976.**
- 2. Garbinski, *Charles,* **Paul** C. Redin, **and** Gerald **D.** Budd, *User's Manual for EZPLOTVersion 5.5A FORTRAN Program for Two-dimensional Graphics Display of Data,* NASA TM-88293, 1988.
- 3. Maine, Richard E., *Manual for GetData Version 3.1 A FORTRAN Utility Program for* Time *History Data,* NASA TM-88288, 1987.
- 4. Gracey, William, *Measurement of Aircraft Speed and Altitude,* NASA RP-1046, 1980.

 $\label{eq:2.1} \begin{array}{ll} \mathbf{c} & \mathbf{c} & \mathbf{c} \\ \mathbf{c} & \mathbf{c} & \mathbf{c} \\ \mathbf{c} & \mathbf{c} & \mathbf{c} \end{array}$  $\frac{1}{2} \sum_{i=1}^n \frac{1}{2} \sum_{j=1}^n \frac{1}{2} \sum_{j=1}^n \frac{1}{2} \sum_{j=1}^n \frac{1}{2} \sum_{j=1}^n \frac{1}{2} \sum_{j=1}^n \frac{1}{2} \sum_{j=1}^n \frac{1}{2} \sum_{j=1}^n \frac{1}{2} \sum_{j=1}^n \frac{1}{2} \sum_{j=1}^n \frac{1}{2} \sum_{j=1}^n \frac{1}{2} \sum_{j=1}^n \frac{1}{2} \sum_{j=1}^n \frac{1}{2} \sum_{j=$ 

 $\label{eq:2.1} \frac{1}{\sqrt{2}}\int_{\mathbb{R}^3}\left|\frac{d\mathbf{r}}{d\mathbf{r}}\right|^2\,d\mathbf{r}^2\,d\mathbf{r}^2\,d\mathbf{r}^2\,d\mathbf{r}^2\,d\mathbf{r}^2\,d\mathbf{r}^2\,d\mathbf{r}^2\,d\mathbf{r}^2\,d\mathbf{r}^2\,d\mathbf{r}^2\,d\mathbf{r}^2\,d\mathbf{r}^2\,d\mathbf{r}^2\,d\mathbf{r}^2\,d\mathbf{r}^2\$  $\label{eq:2.1} \frac{1}{\sqrt{2}}\int_{\mathbb{R}^3}\frac{1}{\sqrt{2}}\left(\frac{1}{\sqrt{2}}\right)^2\frac{1}{\sqrt{2}}\left(\frac{1}{\sqrt{2}}\right)^2\frac{1}{\sqrt{2}}\left(\frac{1}{\sqrt{2}}\right)^2\frac{1}{\sqrt{2}}\left(\frac{1}{\sqrt{2}}\right)^2.$ 

 $\label{eq:2.1} \mathcal{L}(\mathcal{L}(\mathcal{L})) = \mathcal{L}(\mathcal{L}(\mathcal{L})) = \mathcal{L}(\mathcal{L}(\mathcal{L})) = \mathcal{L}(\mathcal{L}(\mathcal{L})) = \mathcal{L}(\mathcal{L}(\mathcal{L})) = \mathcal{L}(\mathcal{L}(\mathcal{L})) = \mathcal{L}(\mathcal{L}(\mathcal{L})) = \mathcal{L}(\mathcal{L}(\mathcal{L})) = \mathcal{L}(\mathcal{L}(\mathcal{L})) = \mathcal{L}(\mathcal{L}(\mathcal{L})) = \mathcal{L}(\mathcal{L}(\mathcal{L})) = \math$ 

 $\label{eq:2.1} \mathcal{L}_{\mathcal{A}}(x) = \mathcal{L}_{\mathcal{A}}(x) \mathcal{L}_{\mathcal{A}}(x) = \mathcal{L}_{\mathcal{A}}(x)$ 

 $\mathcal{L}^{\mathcal{L}}(\mathcal{L}^{\mathcal{L}})$  and  $\mathcal{L}^{\mathcal{L}}(\mathcal{L}^{\mathcal{L}})$  and  $\mathcal{L}^{\mathcal{L}}(\mathcal{L}^{\mathcal{L}})$ 

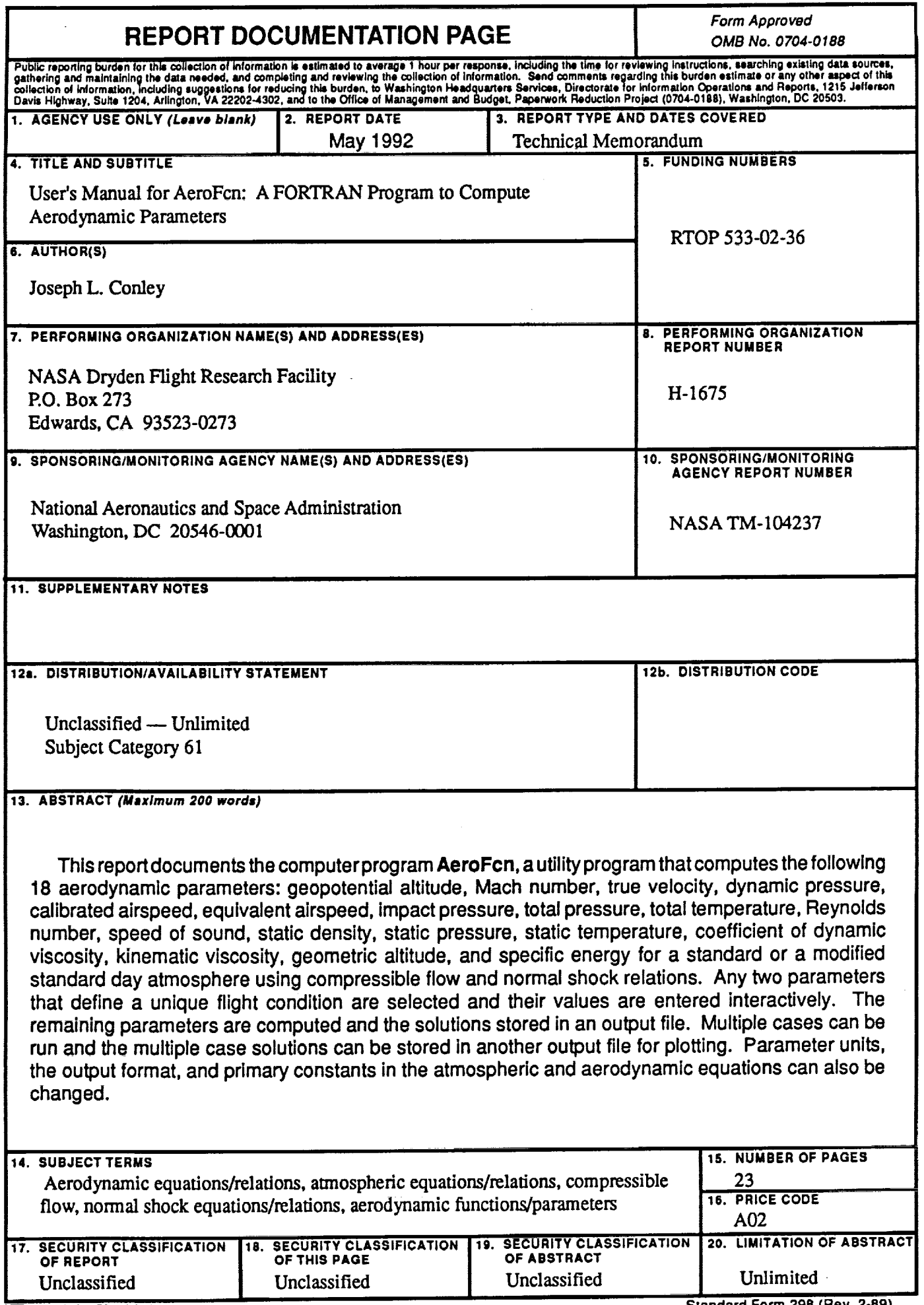

NSN 7540-01-280-5500

 $\bar{\gamma}$ 

Ń,

y.

 $\bar{J}$ 

 $\epsilon$  $\frac{1}{\sqrt{2}}$ 

Standard Form 298 (Rev. 2-89)<br>Prescribed by ANSI Std. 239-18<br>298-102